# Eze Eclipse 2019 Q4

New Feature Highlights

# SS<mark>&</mark>C | EZE

### 2019 is over, but we're just getting started.

Even though we're working on new features for 2020, don't miss out on the great new features rolled out over the course of the final quarter of 2019. Over the last few months you can work more easily with **Dividend Withholding Taxes**, work with the new **Non-Trading Activity** tab, and take advantage of more functionality in the **New Order Ticket**.

There's even more waiting in Eze Eclipise. Are you ready to dive in?

Let's look at the new features in Eze Eclipse.

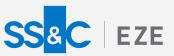

## Eze Eclipse Q4 2019 Unlocked. The keys to your success, delivered.

It's said when opportunity knocks, be sure to answer the door – we're here to hand you the keys. We've introduced plenty of new features of the last few months, and all you need to do is log-in to Eclipse to find them. Read on to see just some of the features waiting for you to explore in Eze Eclipse.

### Dividend Withholding Taxes Cometh

Nothing's certain but death and dividend withholding taxes. Eclipse can help you with the latter (for the former, you're on your own).

Many countries require you to pay taxes on dividends you receive, so naturally you need to withhold a percentage of each dividend to account for that. Equally naturally, Eclipse is here to assist you. You can now configure dividend withholding tax rate information in the system and then apply those rates to Cash Dividends you enter in the Corporate Actions section of Accounting.

### Get Off the Grid

And into reports! You can now create reports based on your Analytics grids in Eclipse, by exporting data in your Analytics grids to Reporting.

With this self-service feature, you'll be able to quickly and easily create reports based on grids you already know and love. The reports function just like any other report, and you can schedule them to run regularly or ad-hoc.

In your Analytics grid, just click More Actions > Export to Reporting to access this feature.

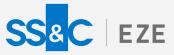

### **Everything Old is New Again**

The Non-Trading Activity tab has now replaced the Non-Trading Events tab.

The features you know and love in the Non-Trading Events tab have now been expounded and improved upon in the Non-Trading Activity tab. But don't worry, we haven't just given you the same functionality with different wrapping!

The new NTA tab also includes improved performance for managing entries, the ability to draft and stage your journal entries (so that you can stage and then commit both sides of an activity at once), and the ability to bulk import a large quantity of entries via CSV file.

### Not all for NTA!

Actually, that's not all for the Non-Trading Activity tab. We also gave you improved configurability for Income Expense Accounts.

| COUNTS            | e Actions 🗸 | Income Expense Account Details | Save Changes Discard Change |
|-------------------|-------------|--------------------------------|-----------------------------|
| ∧ Status ×        |             | Account Name                   |                             |
| Name ^ 🗸 🗸        | Status 🗸    |                                |                             |
| Active Accounts   | *           |                                |                             |
| Admin             | Active      |                                |                             |
| Cash              | Active      |                                |                             |
| Dividend          | Active      |                                |                             |
| DividendWithholdi | Active      |                                |                             |
| Futures - Commiss | Active      |                                |                             |
| Interest          | Active      |                                |                             |
| Legal             | Active      |                                |                             |
| Management        | Active      |                                |                             |
| Stk Loan Fee      | Active      |                                |                             |
| Stk Loan Rebate   | Active      |                                |                             |
| SwapFinancing     | Active 👻    |                                |                             |

Libraries are usually a quiet place, but when we make updates to our Data Library, we like to shout about it! Use the new Income Expense Accounts screen in the Data Library to take control of the values that appear in the **Income Expense Type** field in the Non-Trading Activity tab.

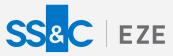

# New Year, New Features Q4 or Q1, we always have a queue of exciting new features.

As one year ends and another one begins, our teams continue working hard to continuously deliver the new features and enhancements that drive your success.

To learn more about the whole system, go to the Eclipse Help (F1). You can also take tours of newly released features and functionality right in Eclipse. Just click on the Walk Me Through menu icon and select a topic to explore.

> Eze Eclipse Q4 2019 Unlocked.